# **Bacon Bits**

Delicious bits of Excel and Access Training from DataPig Technologies

Home Add-ins and Training

# Hack into Password Protected VBA Projects

▲ datapig ③ October 8, 2014 ► Excel VBA, Worksheet Protection

107 Comments

A few days ago, I had to pull out one of my old tricks to hack into a password protected VBA module. The file I was working on was protected by a former (evil) employee who, for some reason, did not leave the VBA password.

| VBAProject Password |        |
|---------------------|--------|
| Password            | ОК     |
|                     | Cancel |
|                     |        |

I'm notoriously lazy, so there is no way I'm retyping code that's already there. I'd rather hack into the workbook.

Today, I'll walk you through the steps I use to crack VBA passwords. I learned this trick a while back from one of my Excel Boot Camp students. I can't remember who. Sorry...whoever you are. Even though I can't remember your name, I value our friendship greatly.

#### Step 1: Download a Hex Editor

You'll need a Hex Editor. I use one called XVI32. Why this one? Because it's the one my mysterious friend showed me. I'm not really

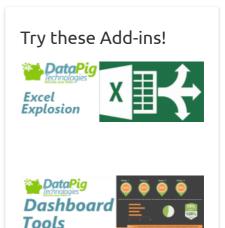

3

| Search for a Topic |
|--------------------|
| Search             |
|                    |

#### **Recent Posts**

Me vs Hungarian Notation Create SQL Server Tables from Excel Data – Free Tool Excel Against Humanity Best Practices for Organizing VBA Modules Pulling SSRS Data Directly into Excel with PowerPivot

| Past Posts                                                                                                    |  |
|----------------------------------------------------------------------------------------------------|--|
| Select Month <ul> <li>Image: The select Month</li> <li>Image: The select Month</li> <li>Image: The</li></ul> |  |

into Hex Editors, so I couldn't tell you if it's good or bad. I just know it does the trick. Download the XVI32 Hex Editor and have it ready to go.

# Step 2: Save your Workbook as XLS and MAKE A BACKUP COPY

If you're working with an XLSM file, you'll need to save it as an XLS. Be sure you make a backup of your workbook before you start. Because you're diddling the insides of the workbook, there is always a chance you could royally screw up. You'll want a backup.

# Step 3: Open Your Workbook in the Hex Editor

Fire up the Hex Editor you downloaded and then (within the editor) select and open your workbook. In the XVI32 editor, my workbook looks like this:

|        | /I32 - \ |    |      |    |      |      |          |      |     |      |    |     |    |          |     |     |   |     |    |   | 6 | 2 |   | Σ | 3 |
|--------|----------|----|------|----|------|------|----------|------|-----|------|----|-----|----|----------|-----|-----|---|-----|----|---|---|---|---|---|---|
| File   | Edit     | Se | arch | 1  | Add  | ress | ; E      | 300  | kma | arks | Т  | ool | s) | ٢V       | scr | ipt |   | He  | lp |   |   |   |   |   |   |
| D      | Ê [      | 3  | ×    | Ж  | Ē    | ð (  | <b>2</b> | ୍ଦ   | ď   | ₽ [  | f  | ŝ   | N  | <u> </u> |     |     |   |     |    |   |   |   |   |   |   |
|        | 0        | DO | CF   | 11 | EO   | A1   | B1       | 1A   | E1  | 00   | 00 | 00  | 00 | Ð        | Ï   | •   | à | ; ± | +  | á |   |   |   |   | - |
|        | С        | 00 | 00   | 00 | 00   | 00   | 00       | 00   | 00  | 00   | 00 | 00  | 00 |          |     |     |   |     |    |   |   |   |   |   |   |
|        | 18       | ЗE | 00   | 03 | 00   | FE   | FF       | 09   | 00  | 06   | 00 | 00  | 00 | >        |     | L   | ] | p ÿ | ,  |   | - |   |   |   |   |
|        | 24       | 00 | 00   | 00 | 00   | 00   | 00       | 00   | 00  | 01   | 00 | 00  | 00 |          |     |     |   |     |    |   |   |   |   |   |   |
|        | 30       | 01 | 00   | 00 | 00   | 00   | 00       | 00   | 00  | 00   | 10 | 00  | 00 |          |     |     |   |     |    |   |   | ł |   |   |   |
|        | зc       | 1D | 00   | 00 | 00   | 02   | 00       | 00   | 00  | FE   | FF | FF  | FF |          |     |     | - | 1   |    |   | þ | ÿ | ÿ | ÿ |   |
|        | 48       | 00 | 00   | 00 | 00   | 00   | 00       | 00   | 00  | FF   | FF | FF  | FF |          |     |     |   |     |    |   | ÿ | ÿ | ÿ | ÿ |   |
|        | 54       | FF | FF   | FF | FF   | FF   | FF       | FF   | FF  | FF   | FF | FF  | FF | ÿ        | ÿ   | ÿ   | ÿ | ΫŸ  | ÿ  | ÿ | ÿ | ÿ | ÿ | ÿ |   |
|        | 60       | FF | FF   | FF | FF   | FF   | FF       | FF   | FF  | FF   | FF | FF  | FF | ÿ        | ÿ   | ÿ   | ÿ | ΫŸ  | ÿ  | ÿ | ÿ | ÿ | ÿ | ÿ |   |
|        | 6C       | FF | FF   | FF | FF   | FF   | FF       | FF   | FF  | FF   | FF | FF  | FF | ÿ        | ÿ   | ÿ   | ÿ | Ϋÿ  | ÿ  | ÿ | ÿ | ÿ | ÿ | ÿ |   |
|        | 78       | FF | FF   | FF | FF   | FF   | FF       | FF   | FF  | FF   | FF | FF  | FF | ÿ        | ÿ   | ÿ   | ÿ | ΫÝ  | ÿ  | ÿ | ÿ | ÿ | ÿ | ÿ |   |
|        | 84       | FF | FF   | FF | FF   | FF   | FF       | FF   | FF  | FF   | FF | FF  | FF | ÿ        | ÿ   | ÿ   | ÿ | ΫÝ  | ÿ  | ÿ | ÿ | ÿ | ÿ | ÿ |   |
|        | 90       | FF | FF   | FF | FF   | FF   | FF       | FF   | FF  | FF   | FF | FF  | FF | ÿ        | ÿ   | ÿ   | - | Ϋÿ  | ÿ  | ÿ | ÿ | ÿ | ÿ | ÿ |   |
|        | 9C       | FF | FF   | FF | FF   | FF   | FF       | FF   | FF  | FF   | FF | FF  | FF | ÿ        | ÿ   | ÿ   | ÿ | Ϋÿ  | ÿ  | ÿ | ÿ | ÿ | ÿ | ÿ | - |
| Adr. h | iex: 0   |    |      | 0  | Chai | r de | c: 20    | 08 0 | Dve | rwri | te |     |    | _        |     |     |   |     |    |   |   |   |   |   |   |

# Step 4: Find and Replace the DPB Keyword

In your Hex Editor, look for the text string DPB.

# Sites I Visit

BeExcellence Chandoo Excel Tips Chris Web BI Blog Clearly and Simply Contextures Daily Dose of Excel Excel Campus Excel TV ExcelGuru PowerPivot Pro PTS Blog SpreadsheetGuru Your Sum Buddy

| Find                                                          |                  | ? ×                                               |
|---------------------------------------------------------------|------------------|---------------------------------------------------|
| Find                                                          | Unicode Latin (U | TF- <u>1</u> 6LE)                                 |
| С <u>H</u> ex string<br>D                                     |                  | Text->Hex<br>▼                                    |
| Options<br>✓ Case <u>s</u> ensitive<br>✓ Joker char hex: 2E . | Direction        | Scope from<br>© <u>C</u> ursor<br>© <u>B</u> egin |
| OK Cancel                                                     | Help             |                                                   |

This text string apparently indicates Excel's tag for the VBA Password.

| XVI32 - V     | VBA | Wo   | rkbo       | ook. | xls  |       |     |     |      |    |     |    |    |     |      |     |     |    |   | C | 1 |   | Σ | 3 |
|---------------|-----|------|------------|------|------|-------|-----|-----|------|----|-----|----|----|-----|------|-----|-----|----|---|---|---|---|---|---|
| File Edit     | Se  | arch | 1 <i>1</i> | Add  | ress | ; [   | Boo | kma | arks | Т  | ool | s) | ۲V | sci | ript |     | He  | lp |   |   |   |   |   |   |
| රිස්          |     | X    | X          | Ē    | ð (  | 2     | ୍ଦ୍ | ď   | •    | Ŷ  | ŝ   | Ν? |    |     |      |     |     |    |   |   |   |   |   |   |
| 75B4          | 0A  | 44   | 50         | 42   | 3D   | 22    | 33  | 30  | 33   | 32 | 39  | 43 |    | D   | ₽    | в = | • " | 3  | 0 | 3 | 2 | 9 | С | - |
| 75C0          | 43  | 33   | 42         | 39   | 43   | 33    | 42  | 39  | 33   | 43 | 34  | 37 | c  | 3   | в    | 9 0 | : 3 | в  | 9 | 3 | С | 4 | 7 |   |
| 75CC          | 43  | 34   | 42         | 39   | 37   | 36    | 46  | 44  | 44   | 33 | 46  | 41 | с  | 4   | в    | 9 7 | 6   | F  | D | D | 3 | F | A |   |
| 75D8          | 32  | 32   | 41         | 30   | 32   | 33    | 35  | 42  | 42   | 30 | 45  | 37 | 2  | 2   | A    | 0 2 | 3   | 5  | в | в | 0 | E | 7 |   |
| 75E4          | 46  | 36   | 41         | 30   | 45   | 44    | 31  | 43  | 44   | 33 | 37  | 43 | F  | 6   | A    | O E | D   | 1  | С | D | 3 | 7 | С |   |
| 75F0          | 37  | 41   | 32         | 35   | 30   | 36    | 30  | 46  | 34   | 43 | 32  | 37 | 7  | A   | 2    | 5 0 | 6   | 0  | F | 4 | С | 2 | 7 |   |
| 75FC          | 44  | 35   | 45         | 33   | 36   | 44    | 22  | 0D  | 0A   | 47 | 43  | зD | D  | 5   | Е    | 3 6 | D   | •• |   |   | G | с | = |   |
| 7608          | 22  | 34   | 38         | 34   | 41   | 45    | 34  | 46  | 37   | 45 | 35  | 46 | •  | 4   | 8    | 4 7 | E   | 4  | F | 7 | E | 5 | F |   |
| 7614          | 37  | 45   | 35         | 46   | 37   | 22    | 0D  | 0A  | 0D   | 0A | 5B  | 48 | 7  | E   | 5    | F 7 | •   |    |   |   |   | [ | н |   |
| 7620          | 6F  | 73   | 74         | 20   | 45   | 78    | 74  | 65  | 6E   | 64 | 65  | 72 | 0  | s   | t    | E   | x   | t  | e | n | d | e | r |   |
| 762C          | 20  | 49   | 6E         | 66   | 6F   | 5D    | 0D  | 0A  | 26   | 48 | 30  | 30 |    | I   | n    | fc  | 1   |    |   | £ | H | 0 | 0 |   |
| 7638          | 30  | 30   | 30         | 30   | 30   | 31    | зD  | 7B  | 33   | 38 | 33  | 32 | 0  | 0   | 0    | 0 0 | 1   | =  | { | 3 | 8 | 3 | 2 |   |
| 7644          | 44  | 36   | 34         | 30   | 2D   | 43    | 46  | 39  | 30   | 2D | 31  | 31 | D  | 6   | 4    | 0 - | c   | F  | 9 | 0 | - | 1 | 1 | _ |
| 7650          | 43  | 46   | 2D         | 38   | 45   | 34    | 33  | 2D  | 30   | 30 | 41  | 30 | с  | F   | -    | BE  | : 4 | 3  | - | 0 | 0 | A | 0 | - |
| Adr. dec: 30, | 135 |      | (          | Cha  | de   | c: 6( | 5 ( | Ove | rwri | te |     |    |    |     |      |     |     |    |   |   |   |   |   |   |

In order to confuse Excel and get around the VBA Password prompt, you just need to muddle the tag a little. You can do this by simply changing the DPB to something like DPX (replace the B with an X).

| File | Edit | Se | arch | 1  | Add | ress | ; [ | Boo | kma | arks | Т  | ool | s)         | ٢V | sci | rip | t | Н | el | 1 |   |   |   |   |   |   |
|------|------|----|------|----|-----|------|-----|-----|-----|------|----|-----|------------|----|-----|-----|---|---|----|---|---|---|---|---|---|---|
| Ľ    | ¢ [  |    | X    | Ж  | Ê   | ð (  | 2   | Q   | ď   | ¢ [  | f  | ŝ   | <b>N</b> ? |    |     |     |   | 4 | /  |   |   |   |   |   |   |   |
|      | 75B4 | 0A | 44   | 50 | 58  | ЗD   | 22  | 33  | 30  | 33   | 32 | 39  | 43         |    | D   | ₽   | x | = | "  | 3 | 0 | 3 | 2 | 9 | С | * |
|      | 75C0 | 43 | 33   | 42 | 39  | 43   | 33  | 42  | 39  | 33   | 43 | 34  | 37         | с  | 3   | в   | 9 | С | 3  | в | 9 | 3 | С | 4 | 7 |   |
|      | 75CC | 43 | 34   | 42 | 39  | 37   | 36  | 46  | 44  | 44   | 33 | 46  | 41         | с  | 4   | в   | 9 | 7 | 6  | F | D | D | 3 | F | А |   |
|      | 75D8 | 32 | 32   | 41 | 30  | 32   | 33  | 35  | 42  | 42   | 30 | 45  | 37         | 2  | 2   | A   | 0 | 2 | 3  | 5 | в | в | 0 | E | 7 |   |
|      | 75E4 | 46 | 36   | 41 | 30  | 45   | 44  | 31  | 43  | 44   | 33 | 37  | 43         | F  | 6   | A   | 0 | Е | D  | 1 | с | D | 3 | 7 | с |   |
|      | 75F0 | 37 | 41   | 32 | 35  | 30   | 36  | 30  | 46  | 34   | 43 | 32  | 37         | 7  | A   | 2   | 5 | 0 | 6  | 0 | F | 4 | с | 2 | 7 |   |
|      | 75FC | 44 | 35   | 45 | 33  | 36   | 44  | 22  | 0D  | OA   | 47 | 43  | зD         | D  | 5   | Е   | 3 | 6 | D  | " |   |   | G | с | = |   |
|      | 7608 | 22 | 34   | 38 | 34  | 41   | 45  | 34  | 46  | 37   | 45 | 35  | 46         | •  | 4   | 8   | 4 | А | E  | 4 | F | 7 | E | 5 | F |   |
|      | 7614 | 37 | 45   | 35 | 46  | 37   | 22  | 0D  | 0A  | 0D   | 0A | 5B  | 48         | 7  | E   | 5   | F | 7 | •  |   |   |   |   | [ | н |   |
|      | 7620 | 6F | 73   | 74 | 20  | 45   | 78  | 74  | 65  | 6E   | 64 | 65  | 72         | 0  | s   | t   |   | Е | x  | t | e | n | d | e | r |   |
|      | 762C | 20 | 49   | 6E | 66  | 6F   | 5D  | OD  | 0A  | 26   | 48 | 30  | 30         |    | I   | n   | f | 0 | 1  |   |   | £ | H | 0 | 0 |   |
|      | 7638 | 30 | 30   | 30 | 30  | 30   | 31  | зD  | 7B  | 33   | 38 | 33  | 32         | 0  | 0   | 0   | 0 | 0 | 1  | = | { | 3 | 8 | 3 | 2 |   |
|      | 7644 | 44 | 36   | 34 | 30  | 2D   | 43  | 46  | 39  | 30   | 2D | 31  | 31         | D  | 6   | 4   | 0 | - | с  | F | 9 | 0 | - | 1 | 1 |   |
|      | 7650 | 43 | 46   | 2D | 38  | 45   | 34  | 33  | 2D  | 30   | 30 | 41  | 30         | c  | F   | -   | 8 | Е | 4  | 3 | - | 0 | 0 | A | 0 | - |

### Step 5: Save Your Changes

Close the Hex Editor and be sure to save your changes

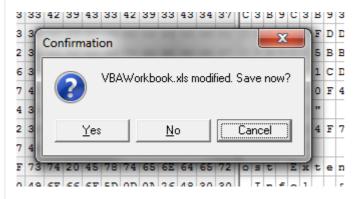

#### Step 6: Open your Newly Diddled Workbook

Open the workbook you just finished molesting. You will get a few messages.

First this one, which you will say Yes to:

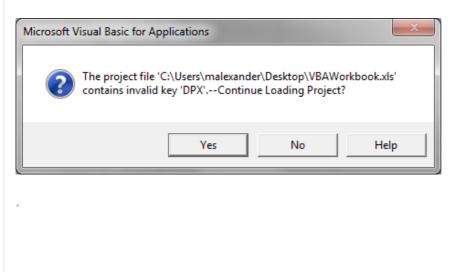

Then you'll see this one (a few times). Don't panic, and keep clicking OK.

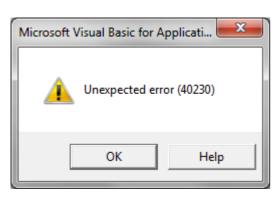

Step 7: Remove the VBA Protection

When Excel stops its bitching and moaning, go to the Visual Basic Editor (Alt+F11) and then select View>>Project Explorer.

Right click on the VBAProject for your workbook and select VBAProject Properties.

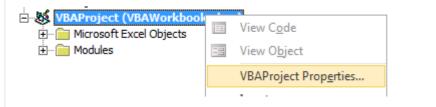

In the Properties dialog box, go to the Protection tab and clear any selections and text you see there.

| VBAProject - Project Properties | 5                             |
|---------------------------------|-------------------------------|
| General Protection              | Clear all Selections and Text |
| Lock project                    |                               |
| Lock project for viewin         |                               |
|                                 | 9                             |
|                                 |                               |
|                                 |                               |
| Password to view project p      | operties                      |
| Password                        |                               |
| Confirm password                |                               |

# Step 8: Save a Close your Newly Unprotected Workbook.

Save and close the workbook. At this point, you'll have full reign over the VBA in the workbook.

There you have it - another trick for your toolkit.

I could suggest that you use this trick only for good and righteous purposes, but you won't listen anyway.

Excel, Tips and Tricks, VBA, Worksheet Protection

← 5 Rarely Used VBA Tricks

Add a DropBox Account to your Office 2013 Save As Screen  $\rightarrow$ 

# 107 thoughts on "Hack into Password Protected VBA Projects"

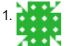

# Dale M

April 3, 2017 at 3:57 pm

Worked well, even for Access 2010.

The only thing was, in order to fully remove the password, I had to apply another password, save it, and then remove it again. Thanks dude.

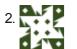

## Chas

April 10, 2017 at 1:44 pm

Downloaded the hex editor. Loaded the non xlsm file. The editor was unable to find the string?

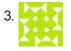

## Tim

#### April 10, 2017 at 3:29 pm

Followed your instructions and when I did a search on DPB it returned no results. Any suggestions of what to look for?

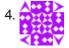

## Stephan

April 10, 2017 at 5:18 pm

I tried it on a Microsoft Acces MDE database, but it doesn't work for me 🙁 any other suggestions ??

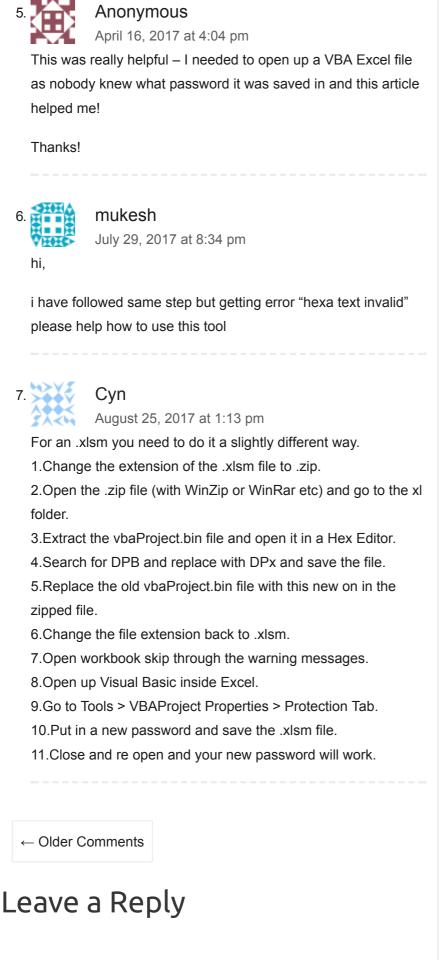

Your email address will not be published. Required fields are marked \*

Comment

|                                                                 | 17           |
|-----------------------------------------------------------------|--------------|
| Name *                                                          |              |
|                                                                 |              |
| Email *                                                         |              |
|                                                                 |              |
|                                                                 |              |
| Website                                                         |              |
|                                                                 |              |
| post comment                                                    |              |
| Confirm you are NOT a robot                                     |              |
|                                                                 |              |
|                                                                 |              |
| right © 2017 Bacon Bits. Theme by Colorlib Powered by WordPress | Default foot |